## Site Internet SPIP académique

## *Tutoriel 3 : créer une rubrique*

Les documents créés sous SPIP doivent systématiquement être rangés dans des rubriques. Celles-ci peuvent contenir des sous-rubriques…

- *Comme une bibliothèque contient des étagères sur lesquelles sont posés des classeurs organisés à l'aide d'intercalaires.*
	- 1. Se rendre sur la page d'accueil de son espace privé.
	- 2. Cliquer sur « Créer une rubrique ».

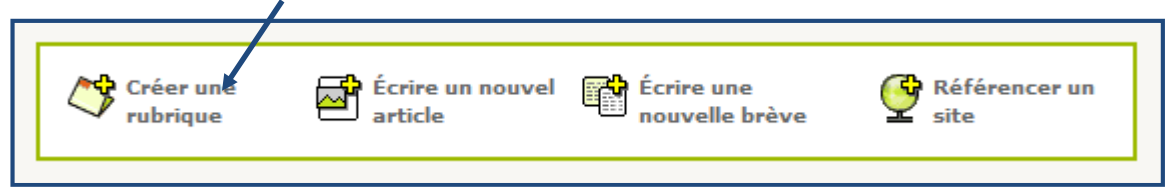

3. Renseigner tous les champs utiles, puis enregistrer la création.

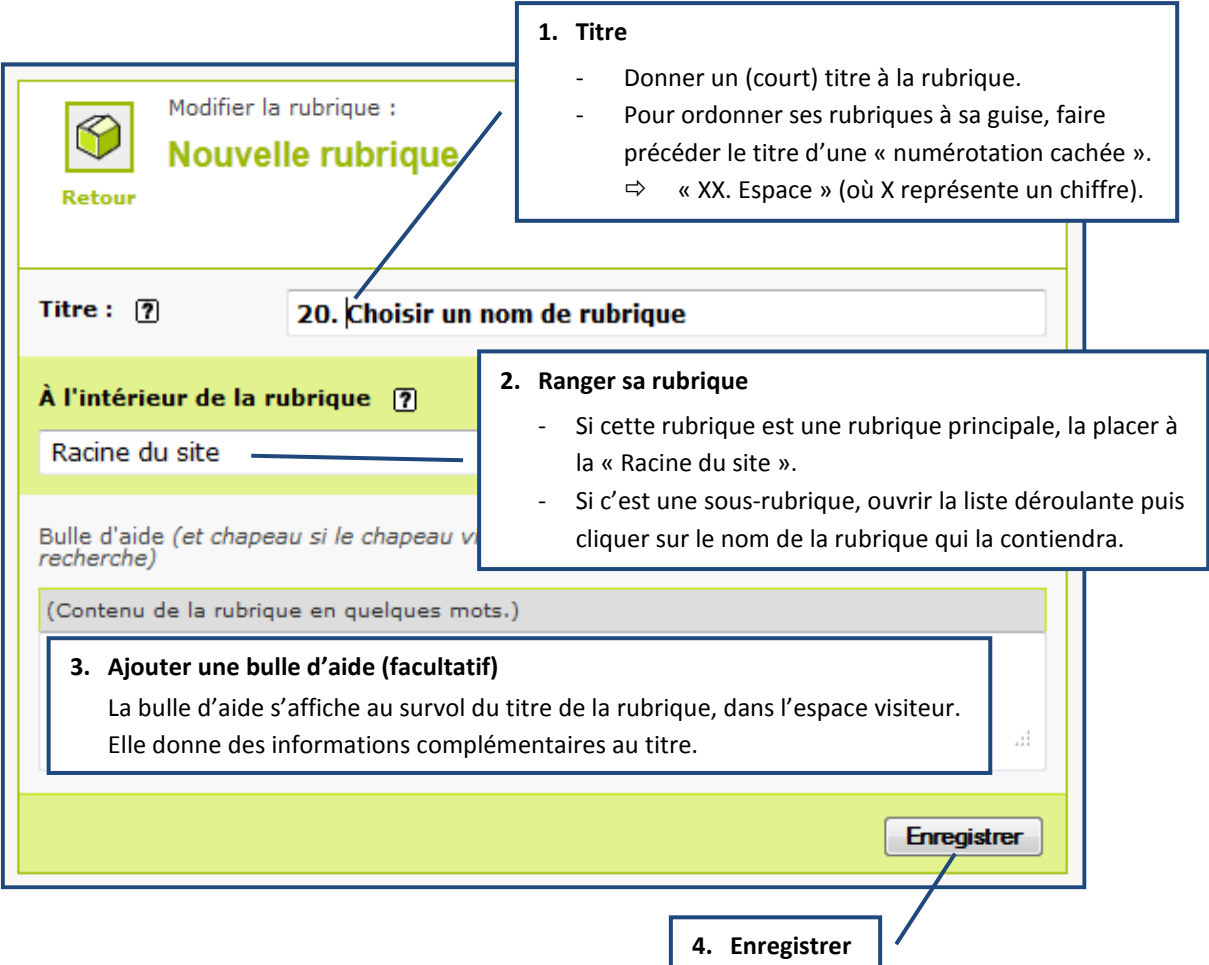

Remarque : Une rubrique vide n'est pas visible sur le site public. Elle apparaîtra automatiquement au premier article publié.